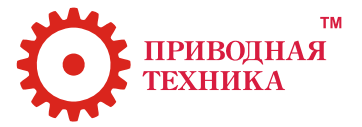

## **Преобразователь частоты ProfiMaster PM-500**

# Краткое руководство по эксплуатации

Продукция сертифицирована в соответствии с требованиями Технического регламента Таможенного союза

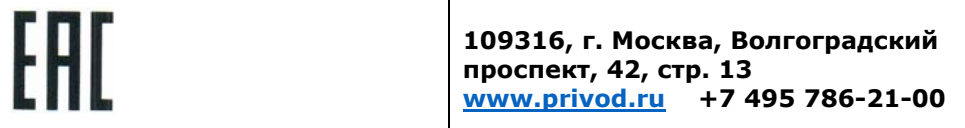

Краткое руководство по монтажу и пусконаладке преобразователей частоты серии

PM500A

#### **Этап 1. Каталожный номер преобразователя частоты**

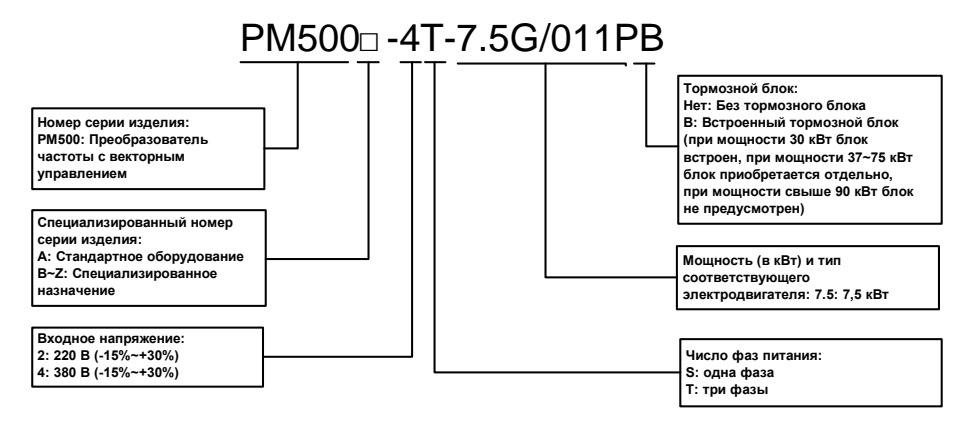

**Рисунок 1. Порядок расшифровки каталожного номера**

## **Этап 2. Подключение**

На этапе 1 необходимо определить характеристики приобретенного преобразователя частоты и удостовериться в том, что они соответствуют производственным нуждам. После этого прорабатывается схема подключения, как показано ниже:

#### **1. Схема подключения силовых цепей**

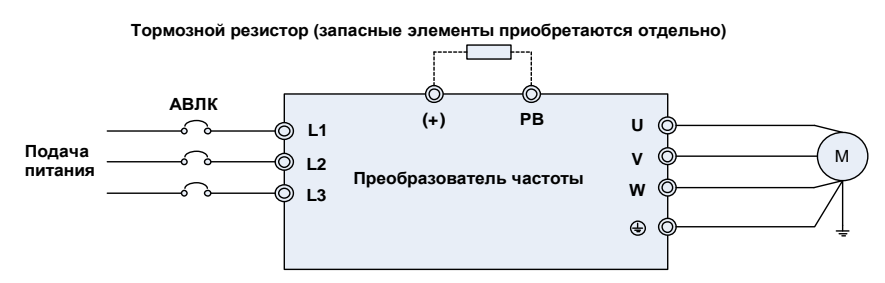

**Рисунок 2. Схема подключения силовых цепей**

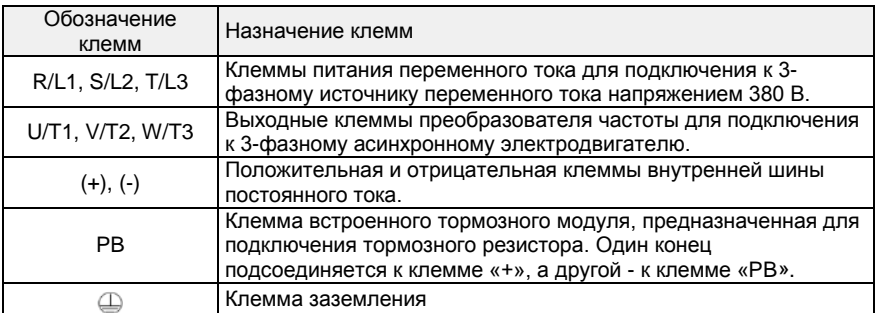

#### **2. Схема подключения цепей управления**

В зависимости от условий эксплуатации применяются различные схемы подключения цепей управления преобразователя частоты производства НТЦ «Приводная Техника»:

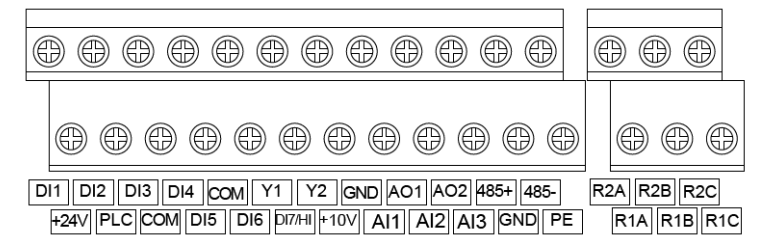

**Рисунок 3. Схема клеммника цепей управления преобразователя частоты серии PM500A**

2.1 При задании частоты с помощью потенциометра на клавиатуре управления пуском/остановом посредством кнопок RUN (ПУСК) и STOP (ОСТАНОВ) подключения цепей управления не требуется. Эти цепи работают напрямую при включенном питании. 2.2 При задании частоты с помощью внешнего потенциометра, управления пуском/остановом оборудования с внешнего переключателя, схема подключения цепей управления выполняется, как показано ниже:

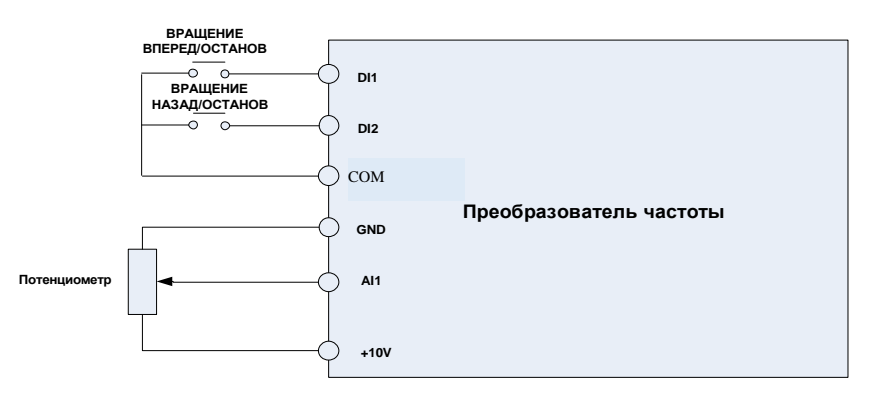

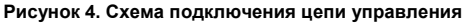

Параметры устанавливаются следующим образом:

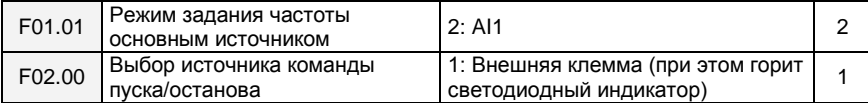

2.3 Если частота задается с помощью контура ПИД-регулирования, а управление пуском/остановом осуществляется с внешнего переключателя, например, в случае управления подачей воды с постоянным напором, то подключение цепи управления выполняется, как показано ниже:

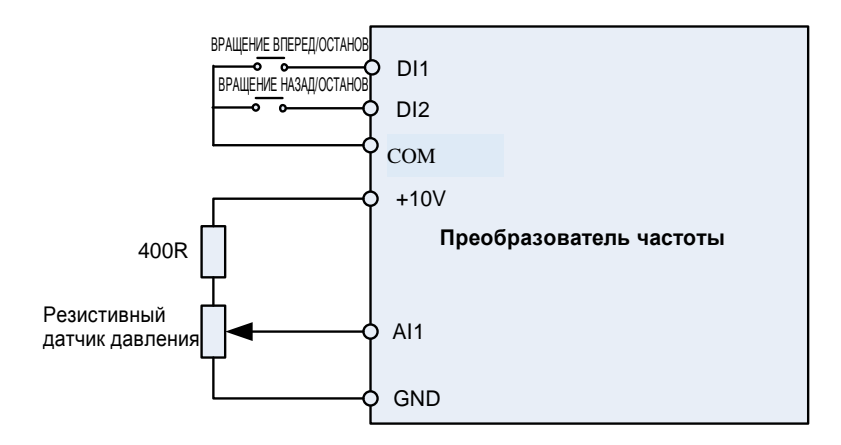

Рисунок 5. Схема подключения цепей управления

Параметры устанавливаются следующим образом:

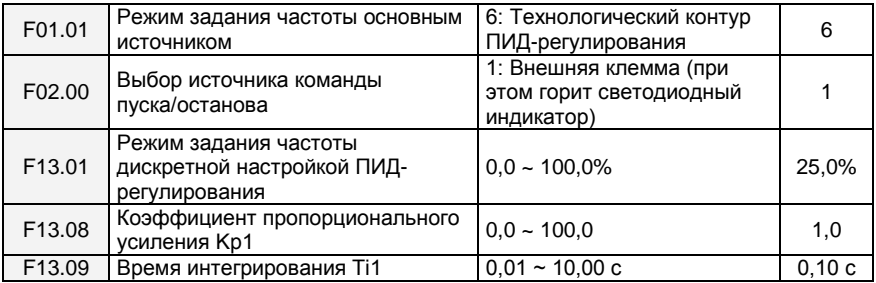

#### **3. Схема подключения**

Во многих случаях, помимо вышеупомянутых цепей управления, имеется необходимость передачи сигнала неисправности ПЧ и сигнала обратной связи, пропорционального частоте, в систему управления более высокого уровня. В связи с этим к базовой конфигурации, изображенной на Рисунке 6, добавляются схемы вывода сигнала управления и функции сброса неисправности. При этом схема подключения контрольных цепей преобразователя частоты выполняется, как показано ниже:

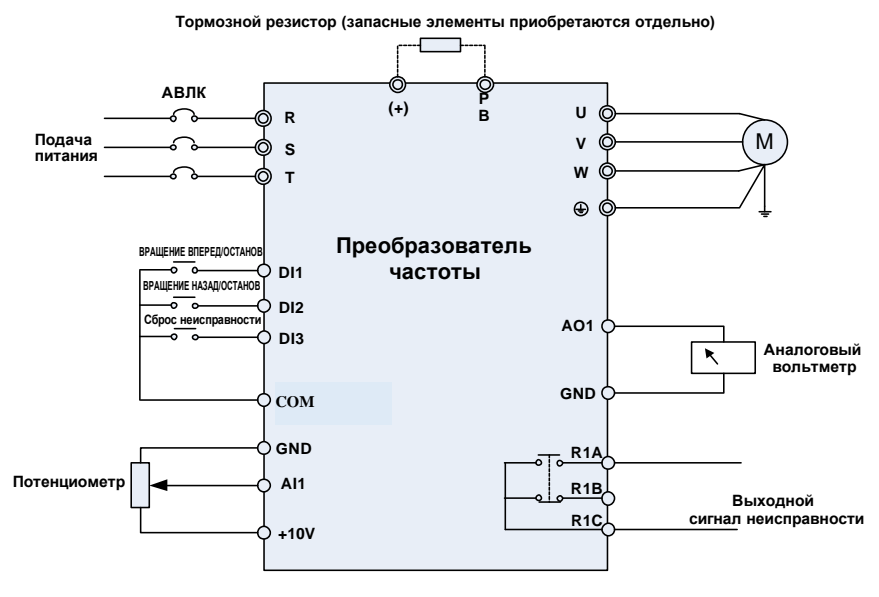

**Рисунок 6. Схема подключения**

#### **Этап 3. Основные сведения о выполнении операций и интерфейсе дисплея**

Встроенная панель управления представляет собой упрощенный человекомашинный интерфейс (ЧМИ), посредством которого можно изменять функциональные параметры преобразователя частоты (ПЧ), контролировать условия работы ПЧ, осуществлять управление запуском/остановкой ПЧ и т.д. Внешний вид и рабочая область панели управления показаны на рисунке ниже:

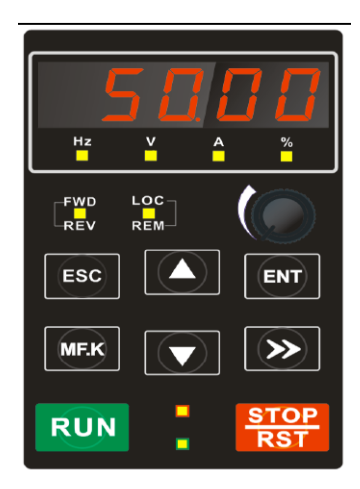

#### **Рисунок 7. Внешний вид и рабочая область панели управления**

#### **3.1 Кнопки панели управления и функция потенциометра**

На панели управления имеется 8 кнопок и 1 аналоговый потенциометр. Описание функций всех кнопок приведено в Таблице 1.

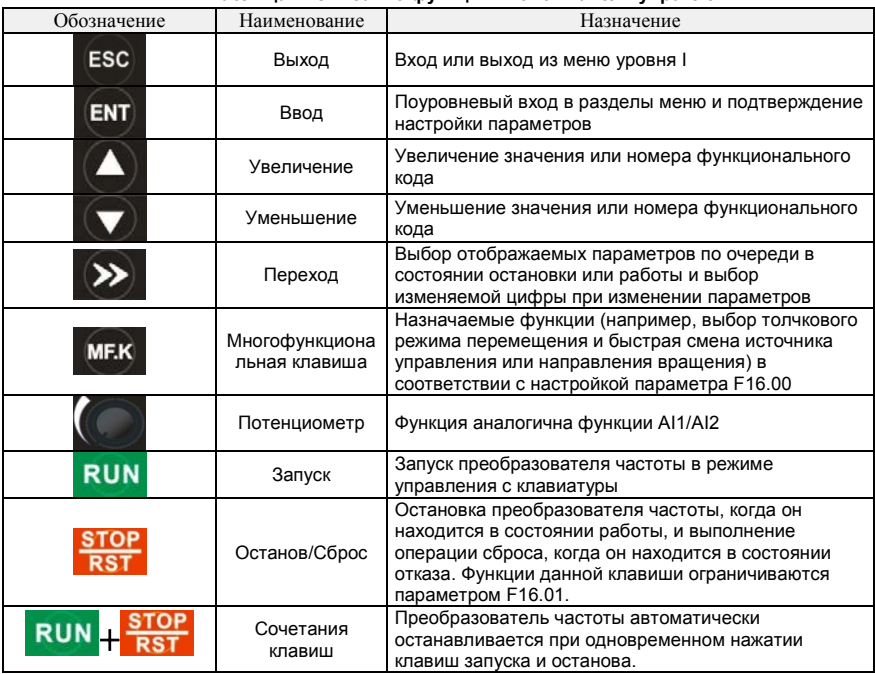

#### **Таблица 1. Описание функций кнопок панели управления**

## 3.2 Инструкция по работе с меню быстрого доступа (пользовательские параметры)

Для упрощения процесса оперативной настройки обычно используемых параметров в программном обеспечении преобразователей частоты серии FR версии новее V1.07 меню заводской настройки изменено на меню быстрого доступа (F00.01 = 1). Сведения о параметрах оперативной настройки по умолчанию см. в приложении.

Чтобы пользователю было проще различать базовое меню (F00.01=0) и меню быстрого доступа, они отображаются по-разному. Различия в отображении и способы переключения между вариантами меню описаны ниже.

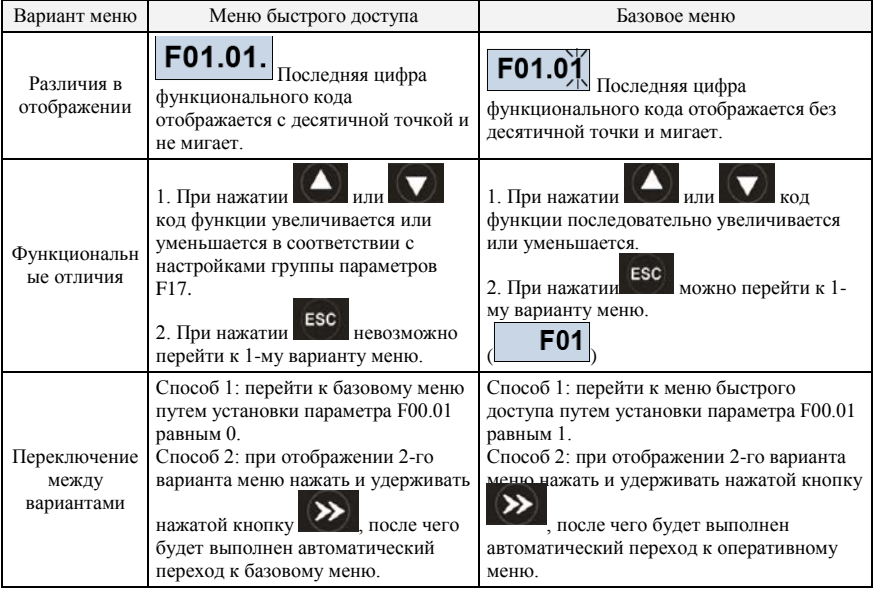

Если оперативные параметры по умолчанию не соответствуют потребностям пользователя, он может самостоятельно собрать необходимые оперативные параметры в группу параметров F17.

Группа параметров F17 предусматривает установку до 30 групп пользовательских параметров. Если параметр, входящий в группу параметров F17, равен 00.00, это означает, что код пользовательской функции отсутствует. При входе в режим применения пользовательских параметров отображается функциональный код, заданный в диапазоне параметров F17-00 ~ F17-29. Порядок присвоения кодов аналогичен группе параметров F17. При этом значение 00.00 пропускается.

Две цифры слева от десятичной точки обозначают номер группы функциональных кодов, а цифры справа от десятичной точки - положение группы функциональных кодов. Пример: 05.15 означает F05.15. Группа F00 ~ F20 соответствует двум цифрам 00  $\sim$  20 слева от десятичной точки, а группы U00 и U01 соответствуют числам 48 и 49. При установке значений 21 ~ 46 подразумевается, что код пользовательской функции отсутствует. Если число, составленное из 2 цифр справа от десятичной точки, в каждой группе превышает номер группы функциональных кодов, это также означает, что код пользовательской функции отсутствует.

### Приложение: Параметры в меню быстрого доступа

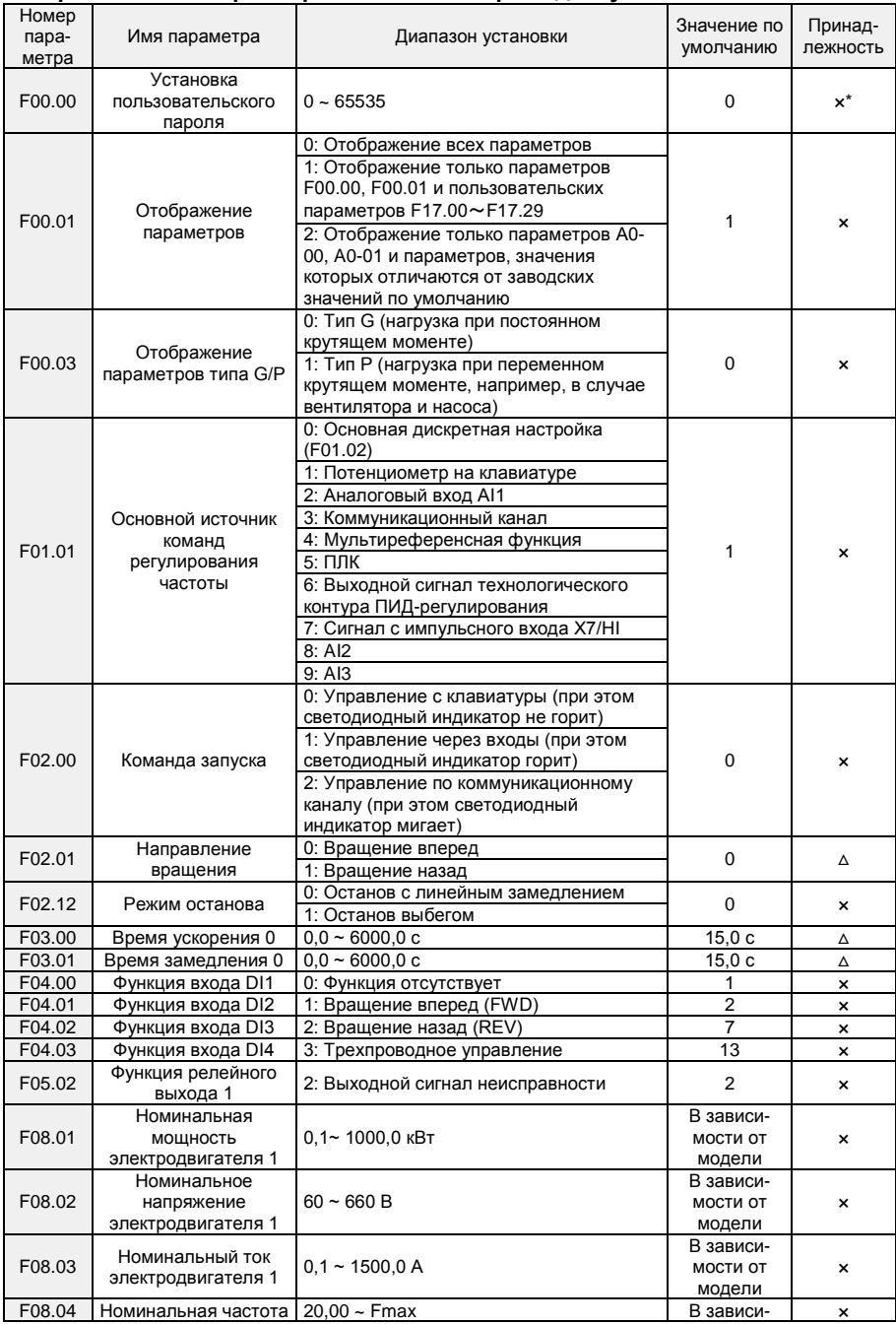

## Преобразователь частоты серии PM500A с векторным управлением

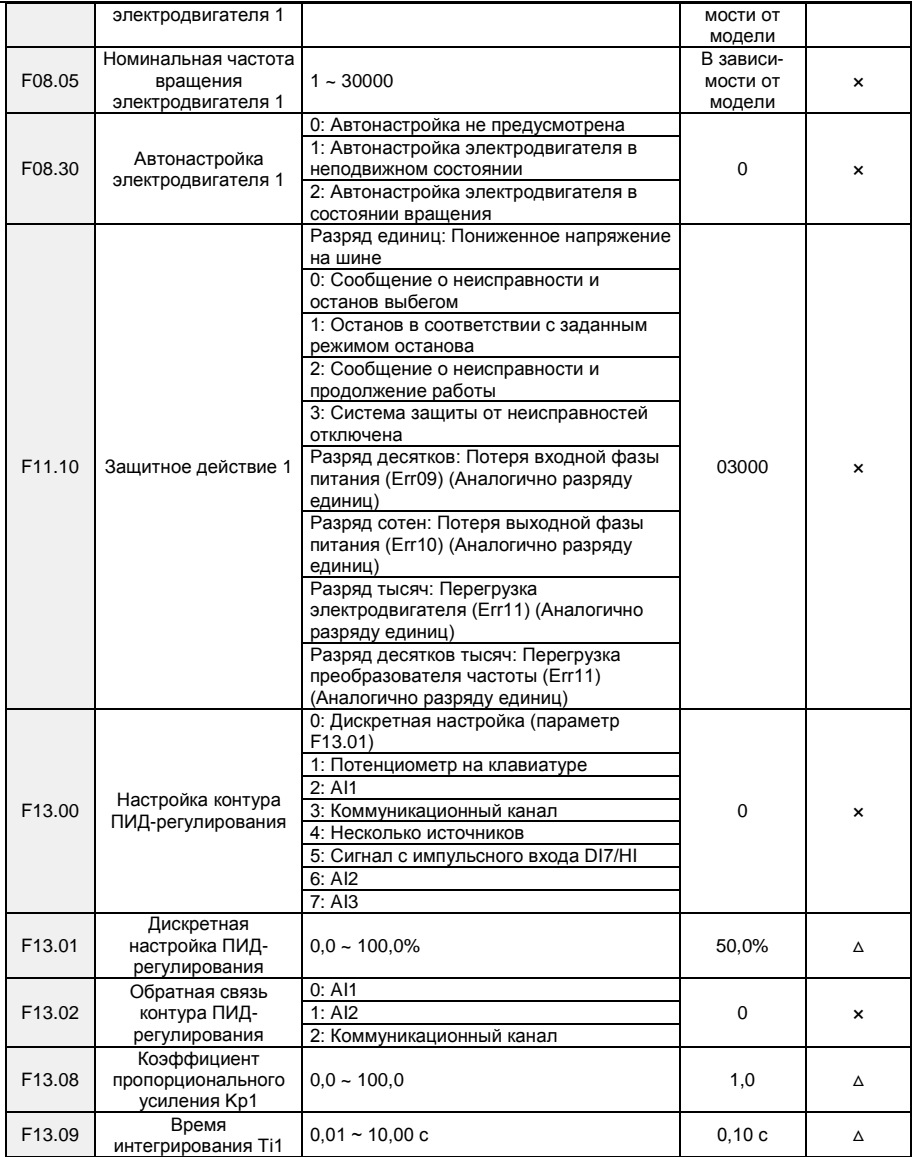

\* - х – параметр не может быть изменен, когда привод находится в режиме Работа.

∆ - параметр может быть изменен и в режиме Работа и когда привод остановлен.